# Troubleshooting BGP Convergence Issues

Vinit Jain (CCIE# 22854)

BRKRST-3320 Preview

1

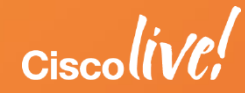

### **Agenda**

- Introduction
- What is Convergence? Convergence in terms of BGP
- Understanding Update Groups
	- Update Groups in Cisco IOS
	- Update Groups in IOS XR
- BGP slow-peer

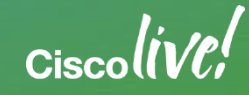

### Scenario 3 - Troubleshooting BGP Convergence Problem Description

### • BGP Table is getting updated slowly

- Traffic loss (Traffic Black-Hole) is experienced
- High CPU

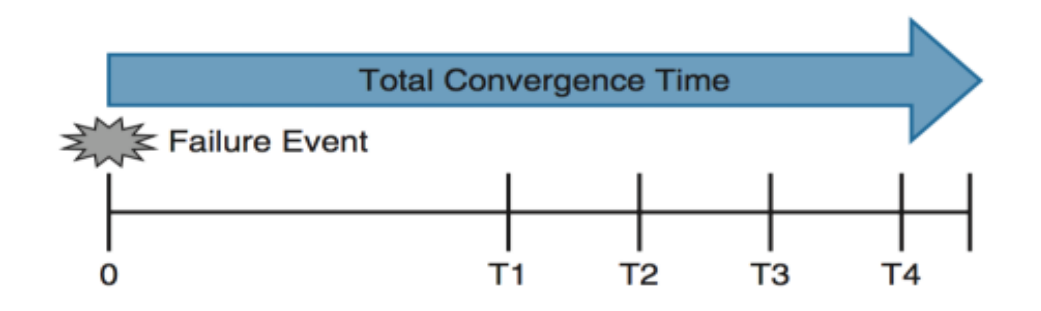

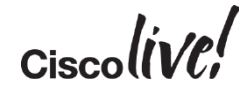

What is convergence in terms of BGP?

- Establish sessions with a number of peers
- Locally generate all the BGP path (either via network command, redistribute static/connected/IGP), and/or from other component for other address family
	- e.g. MVPN from multicast, L2VPN from l2vpn mgr, EVPN from evpn mgr, etc.
- Send and receive multiple BGP tables (different BGP address-families) to/from each peer
- Upon receive all the paths from peers, do the best path calculation to find the best path (and/or multi path, additional-path, backup path, etc.)

 $Ciscolive!$ 

### What is convergence in terms of BGP?

- If import/export is involved, the import/export of all kind of variations
	- VRF import, AF import, global import, MVPN import, EVPN import, etc.
- Install the best path into multiple routing table
	- Default RIB or VRF, IPv4/IPv6
- For other address family, pass the path calculation result to different lower layer components like step 2 (mvpn, evpn, l2vpn, etc.)

 $Circolive$ 

### Dimensional Factors

- Number of peers
- Number of address-families
- Number of path/prefix per address-family
- Link speed of individual interface, individual peer
- Different update group settings and topology
- Complexity of attribute creation / parsing for each address-family

## Complex Routing Policy – IOS XR

```
as-path-set match-ases
  ios-regex '^(.*65531)$',
  ios-regex '^(.*65532)$',
  ios-regex '^(.*65533)$',
     \langlesnip\rangleprefix-set K1-routes
  10.170.53.0/24
end-set
prefix-set K2-routes
  10.147.4.0/24
end-set
prefix-set K3-routes
 198.168.44.0/23,
 198.168.46.0/24
end-set
```

```
route-policy Inbound-ROUTES
  if destination in K1-routes then
    pass
  elseif destination in K2-routes then
   pass
  elseif destination in K3-routes then
    pass
else
    drop
  endif
end-policy
!
router bgp 65530
neighbor-group IGW
  remote-as 65530
address-family ipv4 unicast
route-policy Inbound-ROUTES in
```
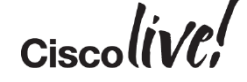

## **Convergence**

### Dropping TCP Acks

- Primarily an issue on RRs (Route Reflectors) with
	- One or two interfaces connecting to the core
	- Hundreds of RRCs (Route Reflector Clients)
- RR sends out tons of UPDATES to RRCs
- RRCs send TCP ACKs
- RR core facing interface(s) receive huge wave of TCP ACKs

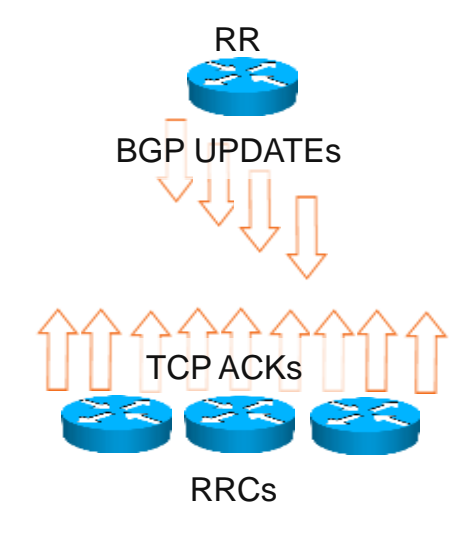

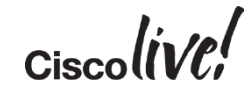

## **Convergence**

### Dropping TCP Acks

- Interface input queue fills up...TCP ACKs are dropped  $\odot$ 
	- Each time a TCP packet is dropped, the session goes into slow start
	- It takes a good deal of time for a TCP session to come out of slow start
- Increase the input queue
	- **hold-queue 1000 in**
- If you still see drops increase to 4096

# *BGP Update Groups*

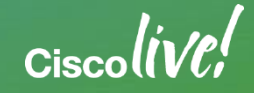

### Troubleshooting BGP Convergence Update Groups

- Update Group is a collection of peers with identical outbound policy.
- Helps in improving IBGP convergence
	- Update messages are formatted and replicated to all the peers
- A Master is selected in the update group, which is updated first in the group
- Based on the message formatted for the master / Leader, all the peers are then replicated with the same formatted message
	- The message formatting only happens once.

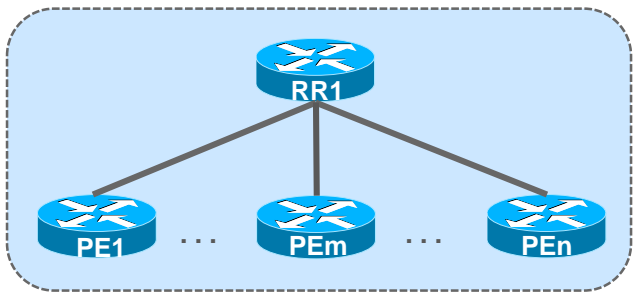

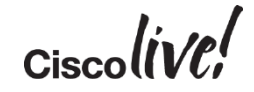

### Update Groups

```
R1#show bgp ipv4 unicast update-group
BGP version 4 update-group 2, internal, Address Family: IPv4 Unicast
  BGP Update version : 7/0, messages 0, active RGs: 1
 Route-Reflector Client
 Route map for outgoing advertisements is dummy
  Topology: global, highest version: 7, tail marker: 7
  Format state: Current working (OK, last not in list)
               Refresh blocked (not in list, last not in list)
 Update messages formatted 4, replicated 15, current 0, refresh 0, limit 
1000
 Number of NLRIs in the update sent: max 1, min 0
 Minimum time between advertisement runs is 0 seconds
  Has 4 members:
  10.1.12.2 10.1.13.2* 10.1.14.2 10.1.15.2
```
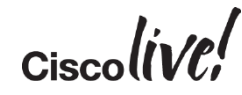

### Update Groups on IOS XR

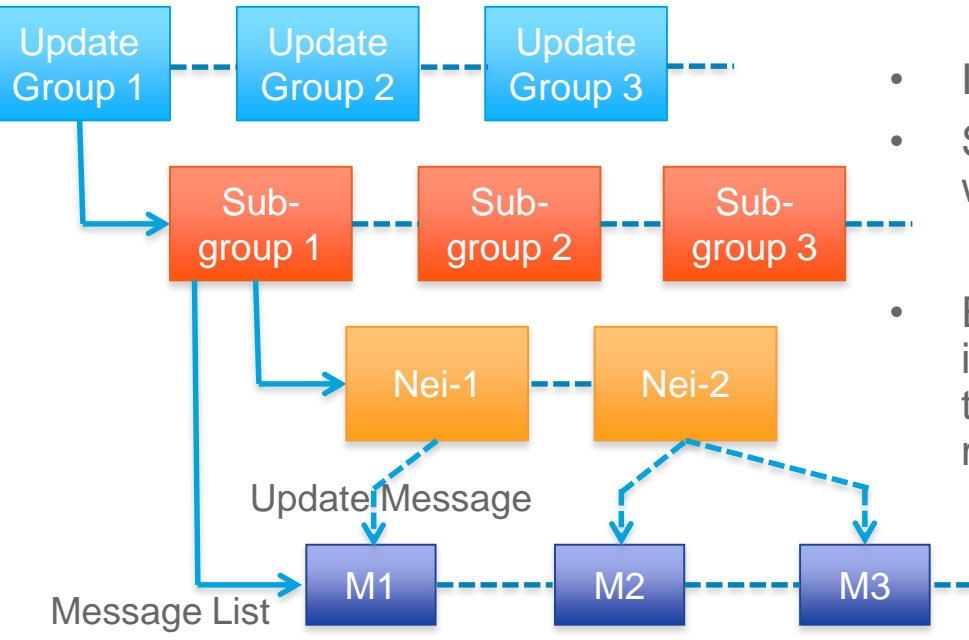

- IOS XR have hierarchical update groups
- Sub-Groups are subset of neighbors within an update Group
	- Neighbors running at same pace
- Even a newly configured neighbor is put in a separate sub-group till it reaches the same table version as other members

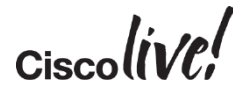

### Update Groups on IOS XR

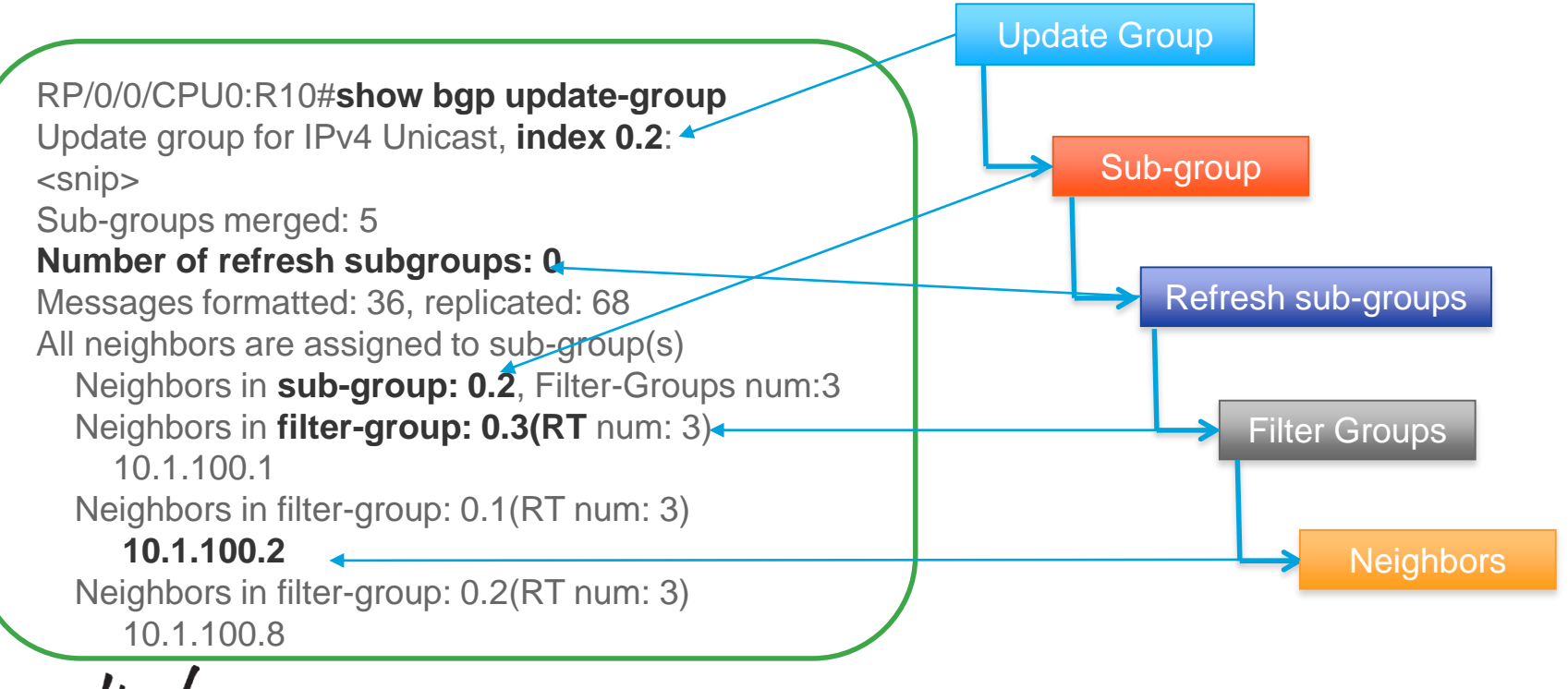

### Verify TCP Stats – IOS XR

RP/0/8/CPU0:R10#**show tcp brief | include 10.1.102.2 0x10146a20** 0x60000000 0 0 10.1.102.1:62233 10.1.102.2:179 ESTAB

```
RP/0/8/CPU0:R10#show tcp stat pcb 0x10146a20 location 0/8/CPU0
==============================================================
 Statistics for PCB 0x10146a20, vrfid 0x60000000
Send: 0 bytes received from application
       \langlesnip\rangle0 packets failed getting queued to network (v4/v6 IO)
        0 packets failed getting queued to network (NetIO)
Rcvd: 722 packets received from network
        380 packets queued to application
        0 packets failed queuing to application
```
### Verify TCP NSR Stats – IOS XR

```
RP/0/8/CPU0:R10#show tcp nsr statistics pcb 0x10146a20 
PCB 0x10146a20 
Number of times NSR went up: 1 
Number of times NSR went down: 0 
Number of times NSR was disabled: 0 
Number of times switch-over occured : 0 
IACK RX Message Statistics:
 Number of iACKs dropped because SSO is not up : 0 
 Number of stale iACKs dropped : 0 
 Number of iACKs not held because of an immediate match : 0 
TX Messsage Statistics:
   Data transfer messages:
       Sent 118347, Dropped 0, Data (Total/Avg.) 2249329/19
               <SNIP>
```
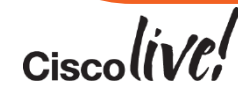

## Troubleshooting BGP Convergence – IOS XR

### Show bgp all all convergence

RP/0/0/CPU0:R10# **show bgp all all convergence** Address Family: IPv4 Unicast

#### **Converged.**

All received routes in RIB, all neighbors updated. All neighbors have empty write queues.

====================================

Address Family: VPNv4 Unicast

============================

#### **Not converged.**

Received routes may not be entered in RIB. One or more neighbors may need updating.

Not converged – implies that there are BGP neighbors that for which the replication has not completed yet

 $Ciscolive!$ 

## Troubleshooting BGP Convergence – IOS XR

### Verifying Performance Statistics

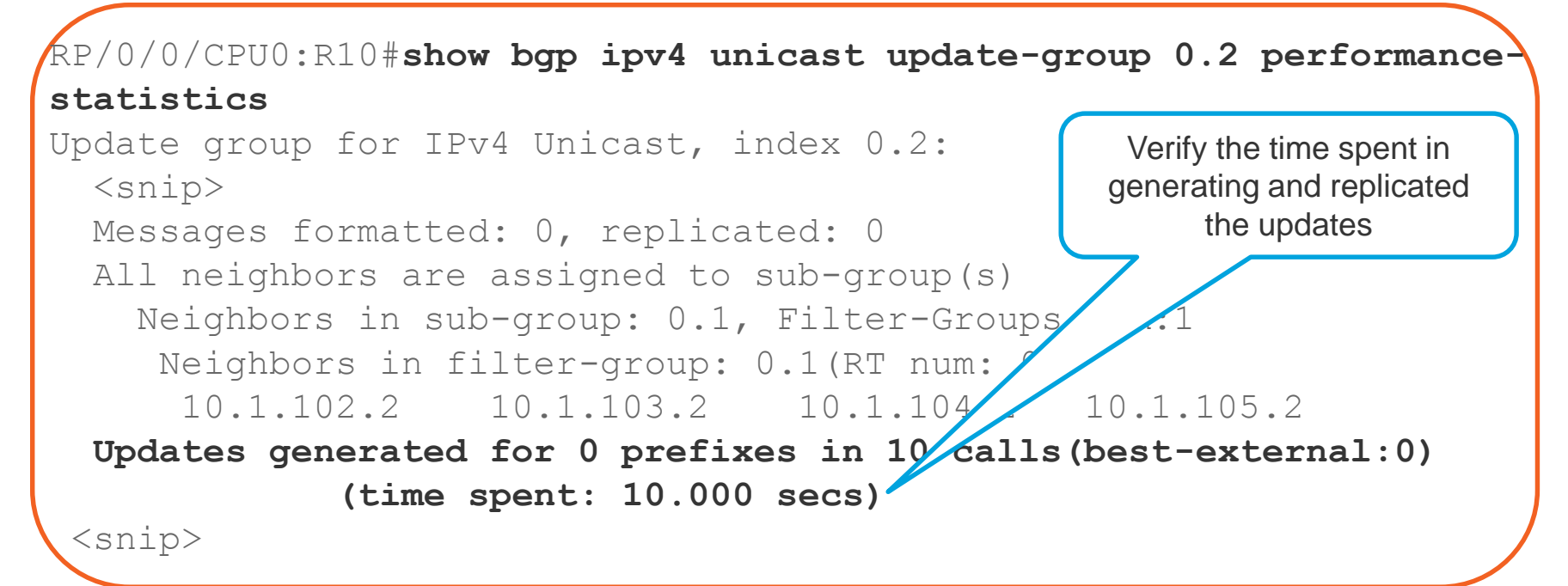

## BGP Convergence – NX-OS

### Show bgp convergence detail

R20# **show bgp convergence detail vrf all** Global settings: BGP start time 5 day(s),  $13:55:45$  ago **Config processing completed 0.119865 after start** BGP out of wait mode 0.119888 after start LDP convergence not required Convergence to ULIB not required Information for VRF default Initial-bestpath timeout: 300 sec, configured 0 sec BGP update-delay-always is not enabled **First peer up 00:09:18 after start** Bestpath timer not running Contd…

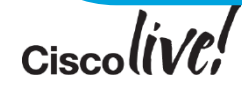

## Troubleshooting BGP Convergence – NX-OS

Show bgp convergence detail

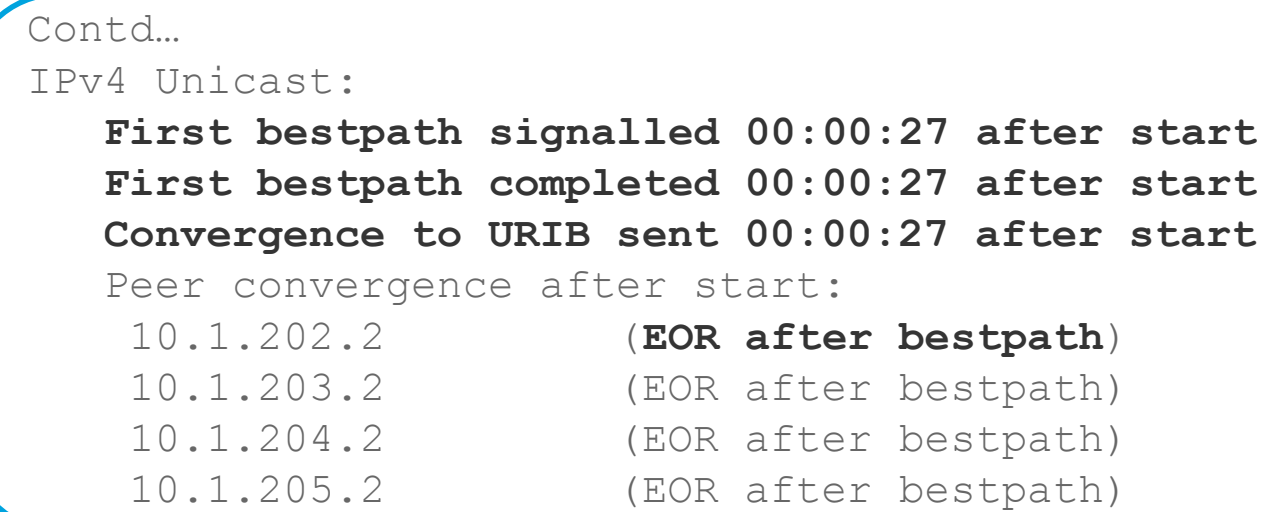

If bestpath is received before EOR or peer fails to send EOR marker, it can lead to traffic loss  $\mathbf{r}$ BRKRST-3320 © 2016 Cisco and/or its affiliates. All rights reserved. Cisco Public

20

### Troubleshooting BGP Convergence – NX-OS Enable Debugging using Filters

```
debug bgp events updates rib brib import
debug logfile bgp
debug-filter bgp vrf vpn1
debug-filter bgp address-family ipv4 unicast
debug-filter bgp neighbor 10.1.202.2
debug-filter bgp prefix 192.168.2.2/32
```
 $Ciscolive$ 

# Troubleshooting BGP Convergence – NX-OS

### When Route is not downloaded into URIB

When the route is not download into URIB, it may not be a problem with BGP.

- Show routing internal event-history ufdm
- Show routing internal event-history ufdm-summary
- Show routing internal event-history recursive

# *BGP Slow Peer*

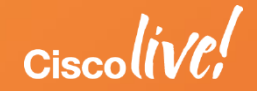

## Scenario 4 – BGP Slow Peer

### Problem Description

- Customer reports updates not getting across all PE routers
- Caused due to:
	- RR's sending updates with high speed
	- Slow processing peers
- Symptoms
	- High CPU due to BGP
	- Updates not replicated to all peers
	- Router reloads

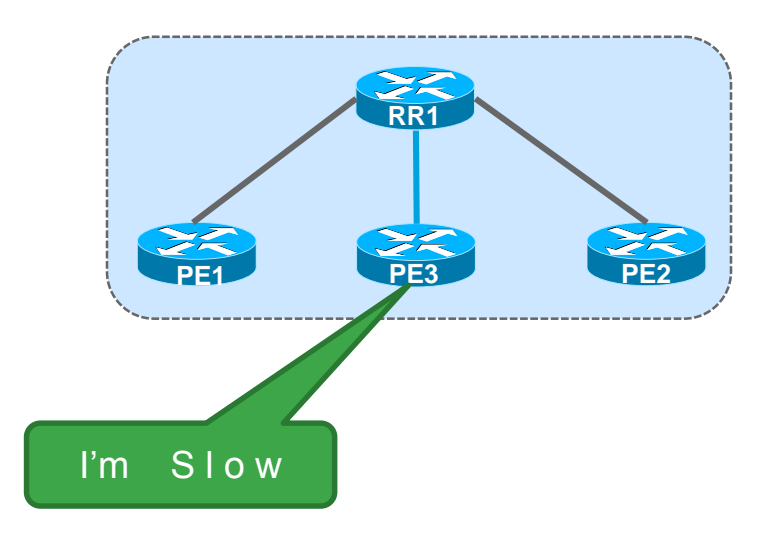

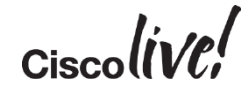

### BGP OutQ & Cache Size

- OutQ column should show very high OutQ value
- Should be reaching the maximum cache size for that update-group

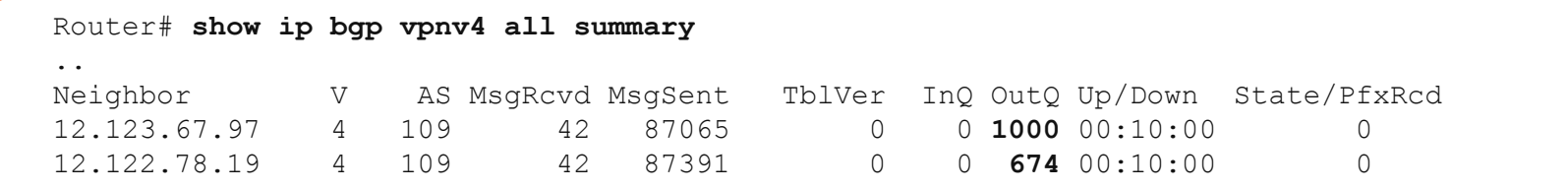

#### Router# **show ip bgp vpnv4 all replication**

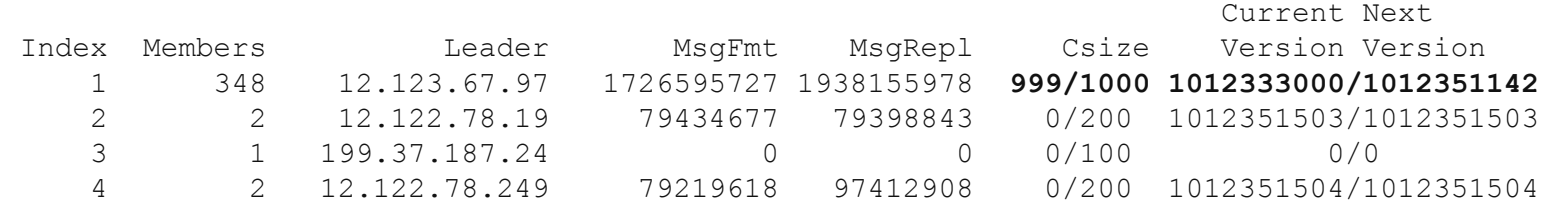

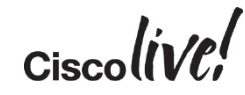

### TCP sndwnd

```
Router#show ip bgp neighbor 10.1.0.1 
..
iss: 3662804973 snduna: 3668039487 sndnxt: 3668039487 sndwnd: 0
irs: 1935123434 rcvnxt: 1935222998 rcvwnd: 16003 delrcvwnd: 381
SRTT: 300 ms, RTTO: 303 ms, RTV: 3 ms, KRTT: 0 ms
minRTT: 0 ms, maxRTT: 512 ms, ACK hold: 200 ms
Status Flags: passive open, gen tcbs
Option Flags: nagle, path mtu capable
```
- Check for send window (sndwnd) and receive window (rcvwnd) using "show ip bgp neighbor <x.x.x.x>"
- For the TCP session for which outQ is high, we might notice that sndwd is very low or zero.

26

• On the remote end, we should see the rcvwnd value is very low or zero. BRKRST-3320 © 2016 Cisco and/or its affiliates. All rights reserved. Cisco Public

### Solution - Static Slow peer

- The manual knob to flag a peer as slow will create a separate update group for the peer.
- The advantage there is a limit to the overhead that this feature will create.
- The drawback slow member update group will have to progress at the pace of the slowest of the slow peers.

**neighbor {<nbr-addr>/<peer-grp-name>} slow-peer split-update-group static**

- This command will manually mark a neighbor as slow peer.
- The peer will be part of slow update group.

 $Circolive!$ 

## Solution - Dynamic Slow peer

- IOS BGP will monitor the transmission speeds of the peers.
- A peer will have to be exhibiting slowness for several minutes to be flagged.
- Log message for when a slow peer is detected/recovered

**bgp slow-peer detection [threshold <seconds>]**

**neighbor {<nbr-addr>/<peer-grp-name>} slow-peer detection [threshold < seconds >]**

- The threshold defines "the threshold time in seconds" to detect a peer as slow peer.
- The range is 120 seconds to 3600 seconds. Default is 300 seconds.

## Solution - Slow peer protection

- Depends on Dynamic Slow Peer feature
- When a slow peer recovery is detected (the peer has converged), the peer will be moved back to its original group

**bgp slow-peer split-update-group dynamic [permanent]**

**neighbor {<nbr-addr>/<peer-grp-name>} slow-peer split-update-group dynamic [permanent]**

- When "permanent" is not configured, the "slow peer" will be moved to its regular original update group, after it becomes regular peer (converges).
- If "permanent" is configured, the peer will not be moved to its original update group automatically

 $C_{\text{iscol}}$ 

## Syslog Messages

• The below log message will be generated when a peer is detected as dynamic slow peer.

**"bgp neighbor %s in af %d is detected as slow-peer"**

• The below log message will be generated when a "slow-peer" recovers.

**"slow bgp peer %s in af %d has recovered"**

 $Cisechive$ 

### BGP Slow Peer - Commands

• Show Commands

```
show ip bgp [AF/scope/topo] update-group summary slow
```
**show ip bgp [AF/scope/topo] summary slow**

**show ip bgp [AF/scope/topo] neighbor slow**

• Clear Commands

**Clear [ip] bgp <nbr-addr> slow Clear [ip] bgp peer-group <group-name> slow Clear [ip] bgp af \* slow Clear ip bgp \* slow**

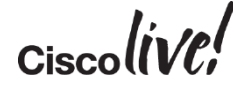

## TAC Case Example - 6

### BGP Slow Peer

• Customer reported routes were stuck in BGP RR.

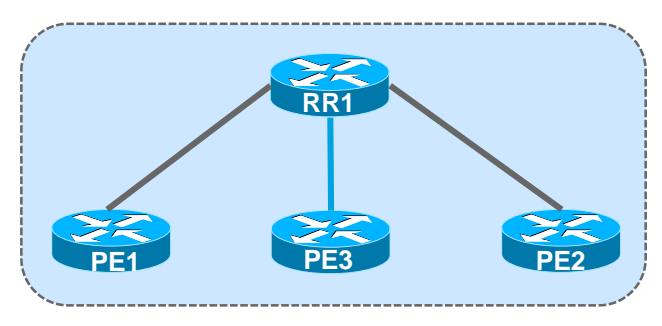

- Their end-customer removed service from one of their locations but the routes are still seen on their RR and other locations
- Soft clearing the neighborship temporarily resolved the problem but reoccurred again after sometime

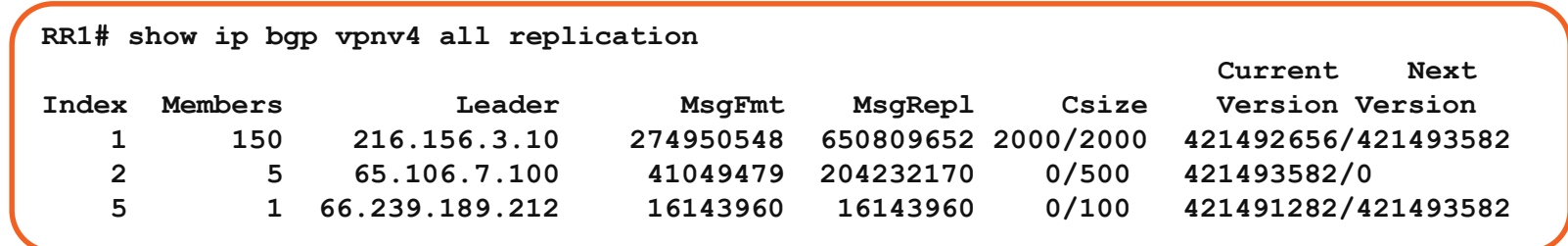

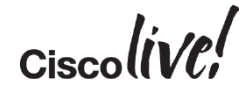

### Resolution

- Two neighbors were identified to be showing slow peer symptoms
- Customer's RR router didn't had the slow peer capability in the IOS they were running
- Two workarounds / solutions:
	- Create a separate outbound policy for slow peers.
	- Use the "neighbor <ip> advertisement-interval <interval>".
		- Default for internal neighbors is 5 sec and for external is 30 seconds.

 $Circolive!$ 

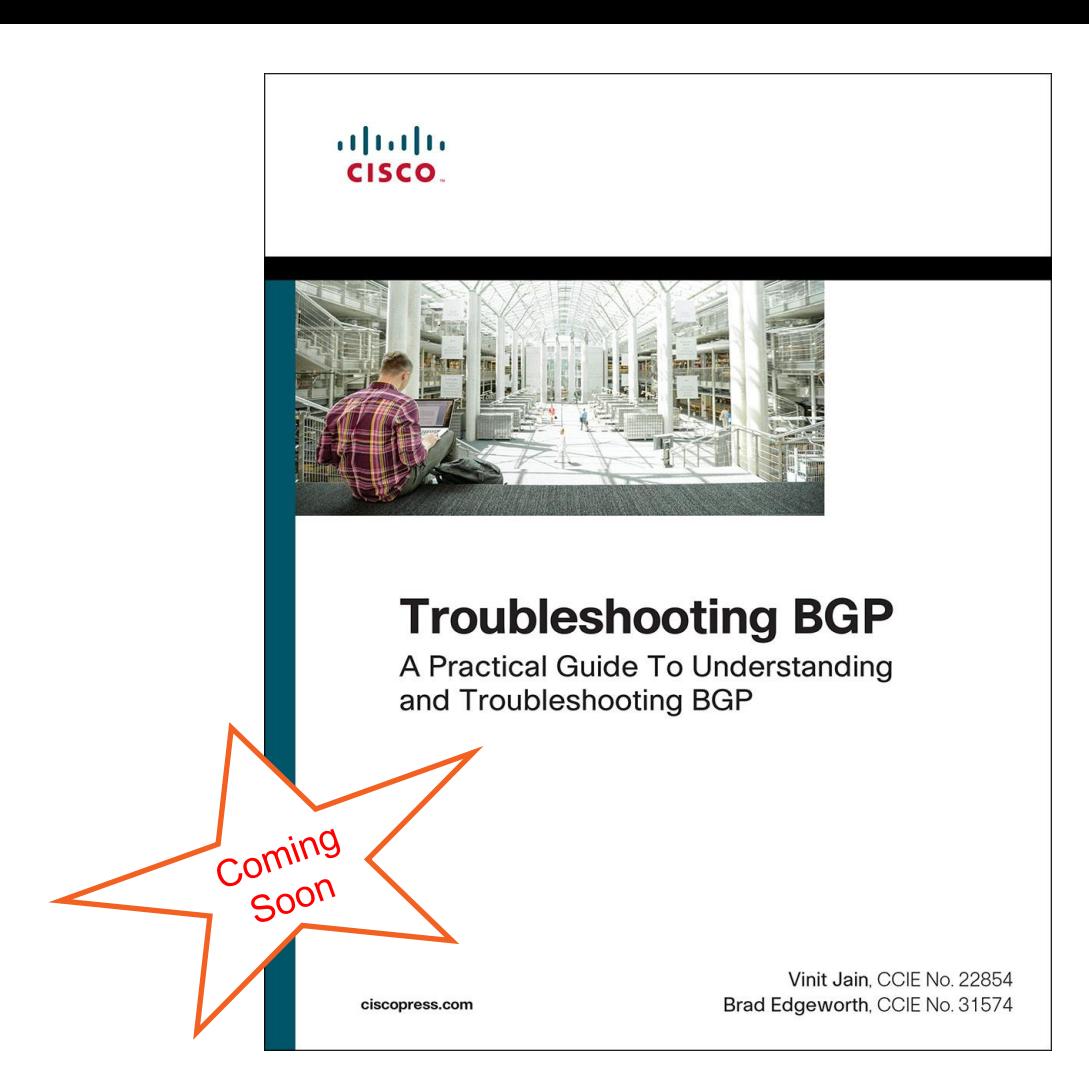

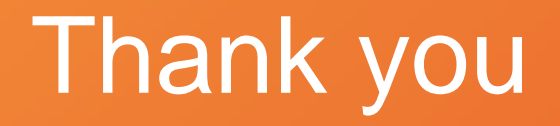

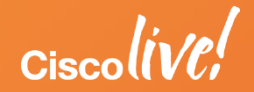

### $1111111$ **CISCO** We're ready. Are you?